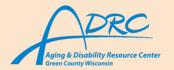

## **Need Tech Support?**

## Navigating the Web

## How to browse the web

iPhone Users:

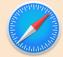

Android Users:

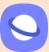

Alternate Apps to download:

(Google and Google Chrome)

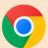

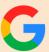

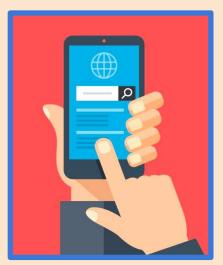

- → Tap on the icon that correlates to your phone to open your web browser.
- → Once the app is open, click on the bar that says search:

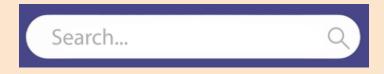

- → Then type in what you would like to research.
- → Many results should appear, and to proceed click on the desired website or photo.
- → To find more results, look for the section that looks like this and select the one you would like.

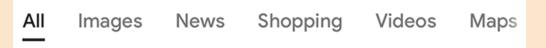

## How to use YouTube

- → YouTube is a video streaming service. You can find "how to" videos, music videos, movies, and more!
- → Click on the app that looks like the image to the right.

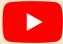

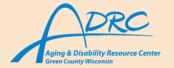

→ Youtube is a very similar process to browsing the web. Click the search bar and type in what you are looking for. Many results should appear. Tap on your desired result.